## ПРОГРАММА ДИАГНОСТИРОВАНИЯ

Начальная Установка

1. Соедините адаптер AC.

2. Соедините педаль Увлажнителя.

3." Основной" объем: МАКС.

ОТМЕТЬТЕ: Если нет никакого кабеля педали или MIDI, педаль или проверка MIDI могут быть пропущены.

Как запустить программу диагностирования

1. Нажмите кнопку "POWER", нажимая кнопки "REVERB/CHORUS KEY".

 2. Отпустите кнопку "POWER" сначала, все еще нажимая кнопки "REVERB/CHORUS KEY". Весь свет LEDs и начальные загрузки тестового режима.

Программа диагностирования

- 1. Автоматический Тест
- 1 ПРОВЕРКА RAM
- \*, Когда ошибка найдена в RAM, светодиодах "РЕВЕРБЕРАЦИИ".
- 2 ПРОВЕРКИ ROM

\*, Когда ошибка найдена в ROM, светодиодах "ХОРА".

- 3 ВЕДОМЫХ ПРОВЕРКИ
	- \* "РЕВЕРБЕРАЦИЯ" ВЕЛИ и "ХОР", ВЕДОМЫЙ свет поочередно.
- 2. Проверка КНОПКИ
- 1 кнопка Press "FUNCTION". аккорды подтверждения \*The C4, E4 и звука G4.
- 2 Нажатия кнопки в следующем порядке.
	- \* тон подтверждения звуков C6.

 \* тон НАНОГРАММА звучит, когда ошибка найдена в кнопках или когда кнопки нажаты в неправильном порядке.

\* Эта проверка не может быть прервана. 8 1 2 3 4 5 6 7

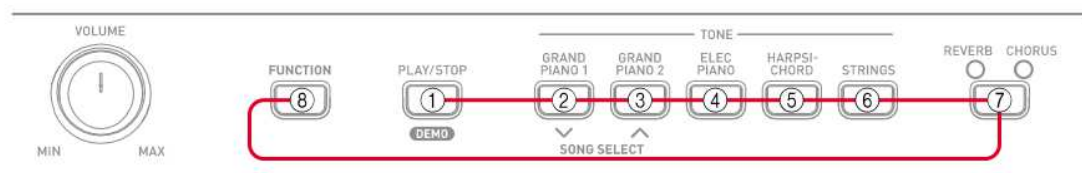

3. Проверка педали (Если нет никакой Педали, нажмите кнопку FUNCTION, чтобы пропустить к проверке наушника),

1 кнопка Press "FUNCTION". аккорды подтверждения

\*The C4, E4 и звука G4.

2 Нажатия педаль "УВЛАЖНИТЕЛЯ".

\* тон подтверждения звуков C4 и светодиодов "РЕВЕРБЕРАЦИИ".

4. Проверка наушника

 1 кнопка Press "FUNCTION". аккорд подтверждения \*The C4, E4 и звуков G4.

2 Соединяют наушник.

\* "ПОЮТ ХОРОМ" светодиоды.

3 Удаляют наушник.

\* ВЕДОМЫЙ "ХОР" неосвещен.

4 Соединяют настраивающийся метр с Гнездом для наушников.

\* "ПОЮТ ХОРОМ" светодиоды.

5 ключей Press A4.

\* Удостоверяются, что настраивающийся метр установлен в 440 ± 2 цента.

6 Удаляют настраивающийся метр от Гнезда для наушников.

\* ВЕДОМЫЙ "ХОР" неосвещен.

5. MIDI В / проверке (Если нет никакого кабеля MIDI, нажмите кнопку FUNCTION, чтобы пропустить к проверке ROM вариантов),

- 1 кнопка Press "FUNCTION". аккорды подтверждения \*The C4, E4 и звука G4.
- 2 Соединяют MIDI В и MIDI терминалы с кабелем MIDI.
- 3 кнопки "A4 KEY" Нажатия. аккорды подтверждения \*The C4, E4 и звука G4.

6. Версия ROM проверяет, что

 1 Версия ROM обозначена "РЕВЕРБЕРАЦИЕЙ" и "ХОРОМ" LEDs. Версия ROM: 1 = РЕВЕРБЕРАЦИЯ: ПРОЧЬ / ХОР: НА Версии ROM: 2 = РЕВЕРБЕРАЦИЯ: ПРОЧЬ / ХОР: Версия ROM ВСПЫШКИ: 3 = РЕВЕРБЕРАЦИЯ: НА / ХОР: ОТ Версии ROM: 4 = РЕВЕРБЕРАЦИЯ: НА / ХОР: НА Версии ROM: 5 = РЕВЕРБЕРАЦИЯ: НА / ХОР: Версия ROM ВСПЫШКИ: 6 = РЕВЕРБЕРАЦИЯ: ВСПЫХНИТЕ / ХОР: ОТ Версии ROM: 7 = РЕВЕРБЕРАЦИЯ: ВСПЫХНИТЕ / ХОР: НА Версии ROM: 8 = РЕВЕРБЕРАЦИЯ: ВСПЫХНИТЕ / ХОР: ВСПЫШКА

7. Концы программы диагностирования.

1 кнопка Press "FUNCTION". аккорды подтверждения

\*The C4, E4 и G4 звучат дважды.

\* светодиоды "РЕВЕРБЕРАЦИИ".